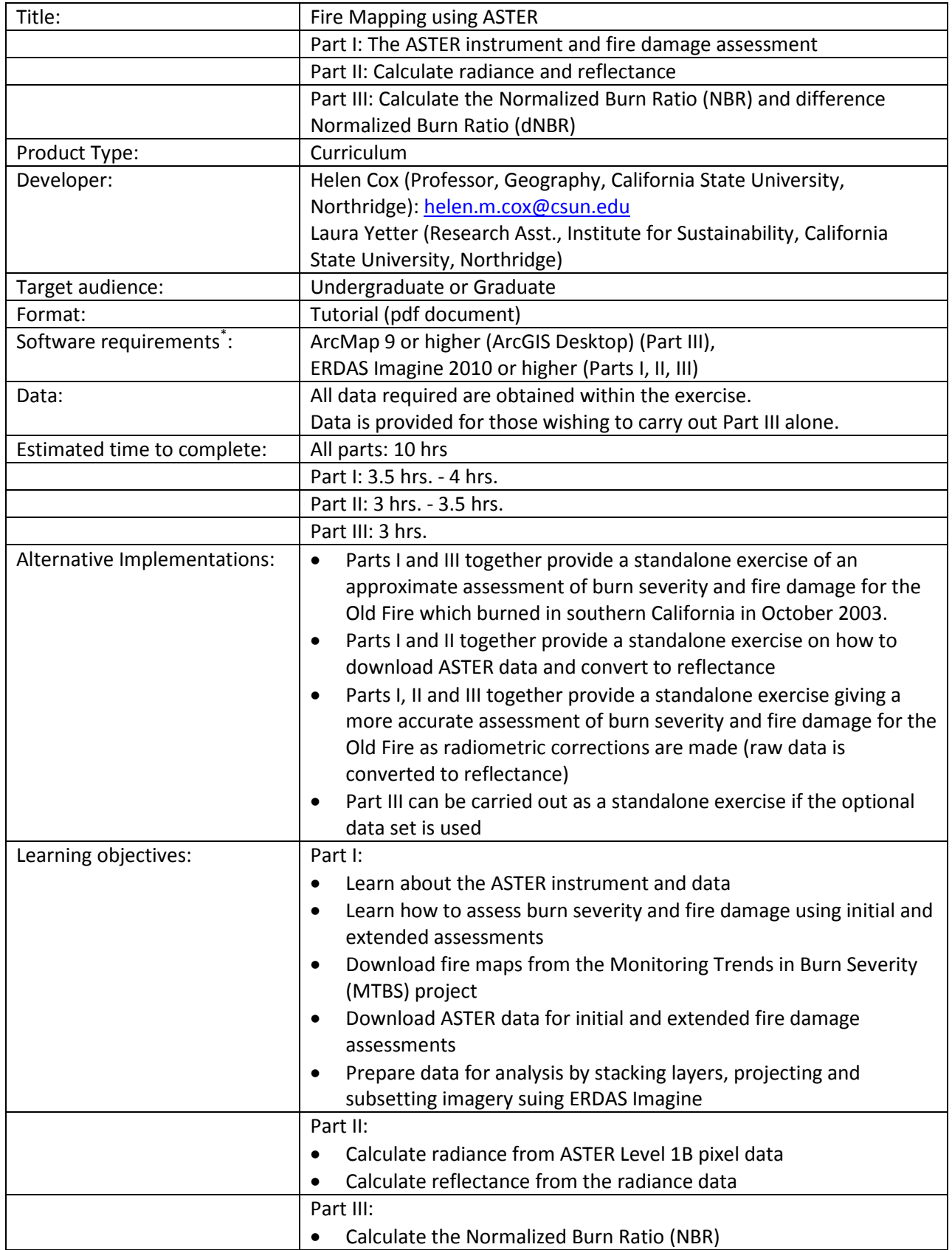

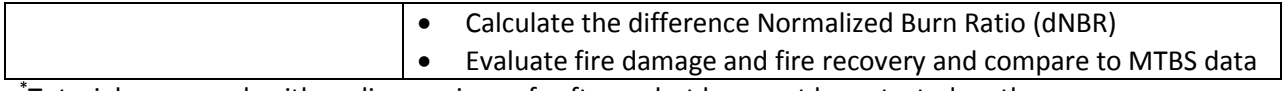

\* Tutorials may work with earlier versions of software but have not been tested on them

# **Fire Mapping using ASTER Part II: Calculate radiance and reflectance**

#### **Objectives:**

- Calculate radiance from ASTER Level 1B pixel data
- Calculate reflectance from the radiance data

ASTER level 1b data originally comes in digital number (DN) or pixel values. DNs are in scaled units (of radiance) from 0 to 255. To calculate the NBR and dNBR reflectance values are preferable because the images were taken at different times of the year.

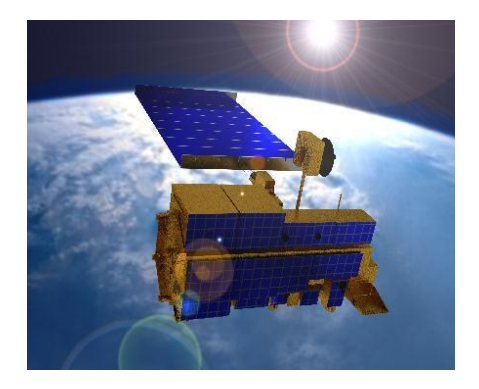

#### *Why does this matter?*

Radiance is the amount of light energy coming off the earth per unit time, and is measured in Wm<sup>-2</sup>sr<sup>-1</sup>. Reflectance compares the amount of light coming off the earth to the amount of light coming in to the earth from the sun. To calculate reflectance we need to know the amount of incoming light which we can find from the angle of the sun, and sun to earth distance. Reflectance is measured as a fraction, decimal or percentage.

In order to calculate reflectance, first we have to calculate radiance from the DNs. Then we have to calculate reflectance from the radiance data.

## **1. Calculate Radiance**

We will calculate radiance for bands 3 and 6 only because these are the only bands used in the subsequent exercises which utilize the normalized burn ratio (NBR).

The equation to calculate radiance is:

## **Lrad = (DN-1)\*Unit Conversion Coefficient**

## [http://www.gis.slu.edu/RS/ASTER\\_Reflectance\\_Temperature\\_Calculation.php](http://www.gis.slu.edu/RS/ASTER_Reflectance_Temperature_Calculation.php)

 $L_{rad}$  radiance value, DN= digital number (from L1B image), Unit Conversion Coefficient (UCC)= from table below.

Go to the metadata hyperlink that you obtained when you downloaded the data from the Reverb website. Open the link in your web browser. Scroll down until you see 'ASTERGains'. Here you will find the band number followed by an abbreviation; HIGH, NOR, LOW, LO2.

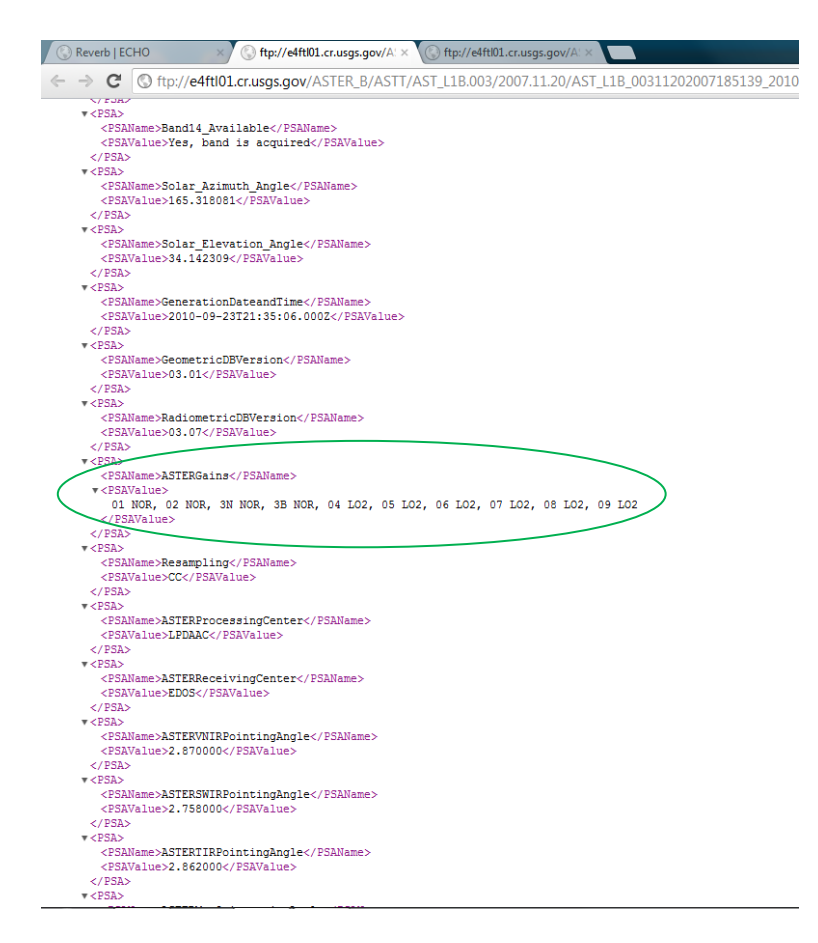

Use the band and the gain code to find the Unit Conversion Coefficient values in the table below that will be used in the radiance equation. Do this for initial pre-fire and post-fire images.

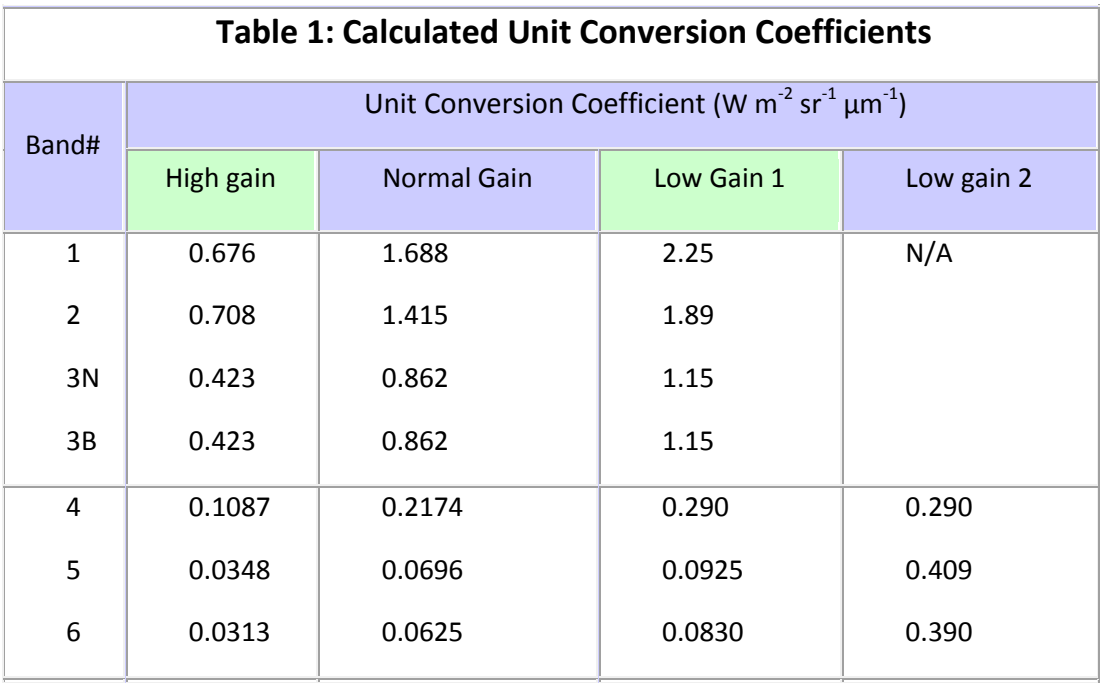

## [http://www.gis.slu.edu/RS/ASTER\\_Reflectance\\_Temperature\\_Calculation.php](http://www.gis.slu.edu/RS/ASTER_Reflectance_Temperature_Calculation.php)

(eg. if band 3= NOR then the equation = (band  $3 - 1$ )  $*$  0.862)

After you have found the UCC values, create the radiance equation in Model Maker for your initial assessment pre-fire bands 3 and 6 and your post-fire bands 3 and 6. The output data type should be Float Single.

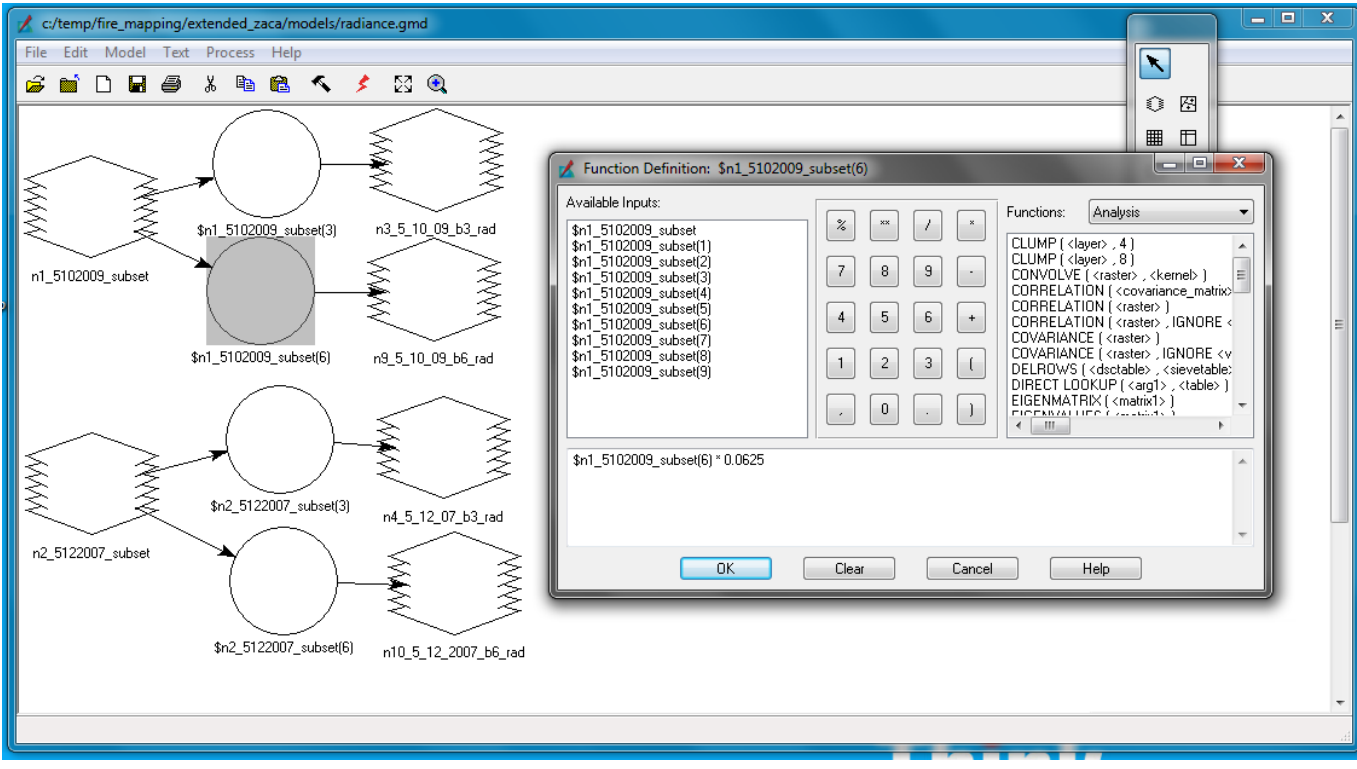

Repeat the above steps for the extended assessment pre- and post- fire images.

(Radiance should be calculated for initial assessment pre-fire bands 3 and 6, initial assessment post-fire bands 3 and 6, extended assessment pre-fire bands 3 and 6, extended assessment post-fire bands 3 and 6.)

After this is complete for all the above, calculate reflectance.

## **2. Calculate Reflectance**

After radiance values are calculated, reflectance at the top of the atmosphere (TOA) can be calculated. Start with the initial assessment pre- and post- fire radiance images.

 $R_{TOA}$  is calculated using the following equation:

**RTOA = (pi \* Lrad,i\* d<sup>2</sup> )/ ESUNi\* COS (z))**

 $R_{TOA}=$  Reflectance at top of atmosphere, L<sub>radi</sub>= radiance, d= earth - sun distance, ESUN<sub>i</sub>= the mean solar exoatmospheric irradiance, z = solar zenith angle.

d is calculated using the follow equation:

d= (1- 0.01672 \* COS( 0.9856 \* (Julian Day - perihelion day)))

where Julian Day is the day number from the start of the year and can be calculated in Excel using: A2 - DATE (YEAR (A2), 1, 0) where A2= the date the data was collected in mm/dd/yyyy format. (The value inside the cosine must be in radians. You can use the RADIANS function to convert degrees to radians, or calculate it form the fact that  $\pi$  radians equals 180°). Perihelion Day = when the earth is closest to the sun. This is January 1,2,3, or 4 depending on the year. You may just use 4 but if you would like use the website <http://aa.usno.navy.mil/data/docs/EarthSeasons.php/> to look up table for each year.

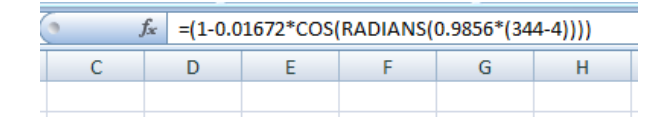

d calculation in Excel:

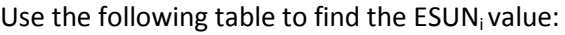

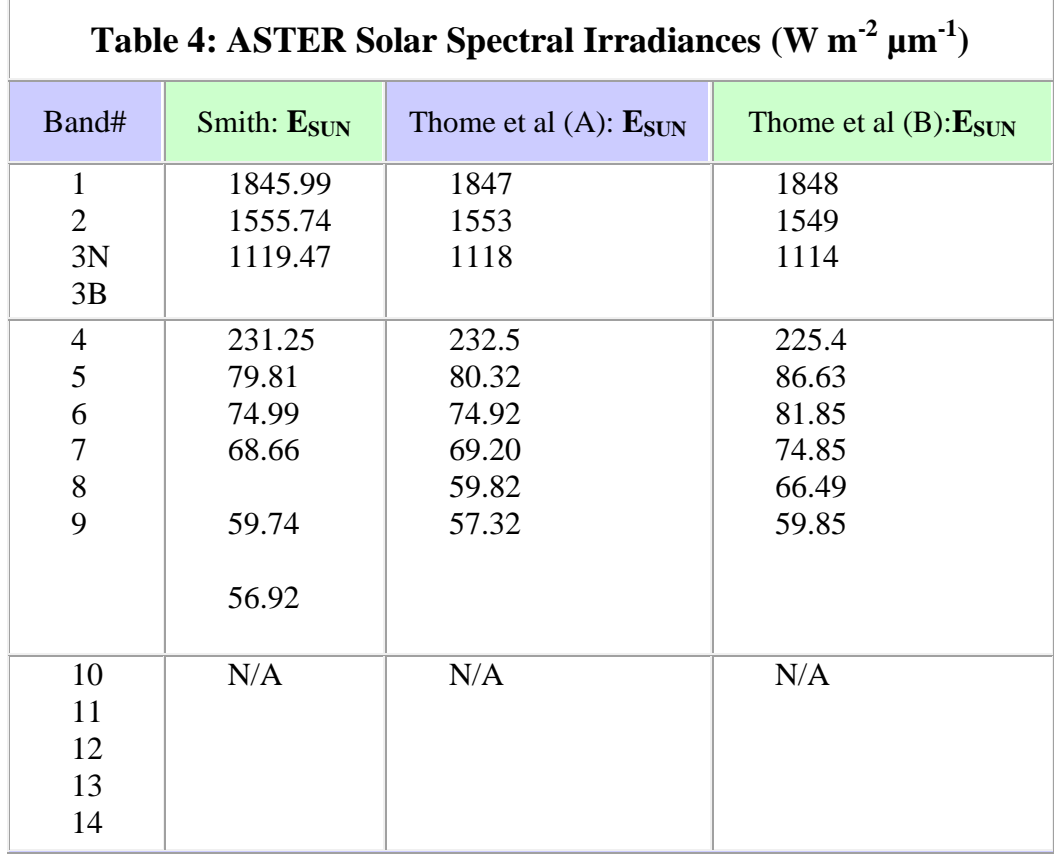

[http://www.gis.slu.edu/RS/ASTER\\_Reflectance\\_Temperature\\_Calculation.php](http://www.gis.slu.edu/RS/ASTER_Reflectance_Temperature_Calculation.php)

\*\*\* For this assignment use Smith 2007 ESUN; values.

The solar zenith angle = 90 - solar elevation angle, and should be expressed in radians. (Solar elevation angle can be found in the metadata.)

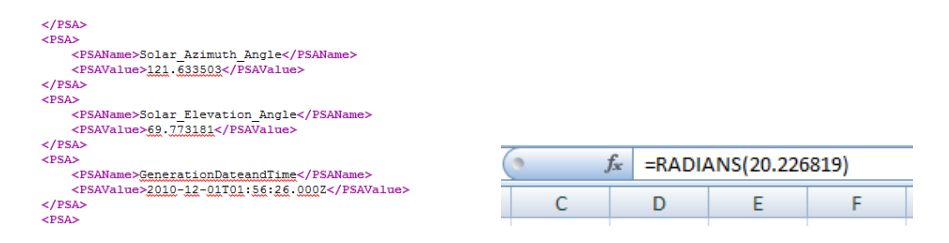

If necessary you can pre-calculate all of these variables in Excel first then use the results to create the  $R_{TOA}$  equation in model maker for initial assessment pre-fire bands 3 and 6 and initial assessment postfire bands 3 and 6. Set the output to 'Float Single'.

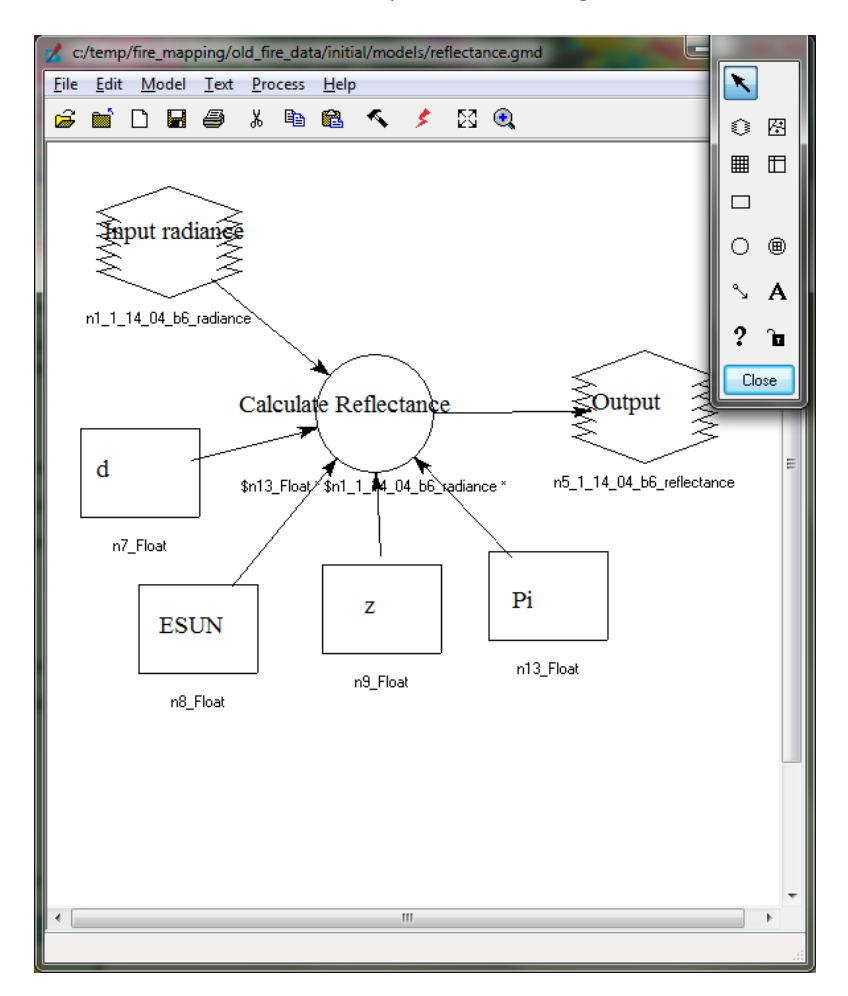

\*\* Use the rectangle shaped tool to place a scalar objects (constants) in model maker.

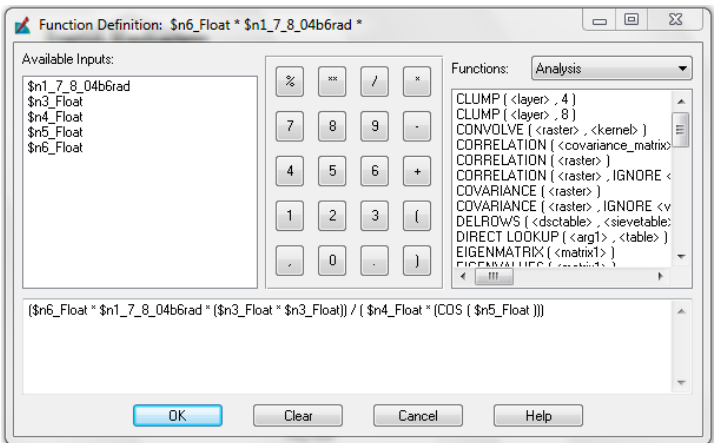

After saving and running your model to generate reflectance images for bands 3 and 6 for the initial assessment, repeat the above steps for the extended pre- and post- fire band 3 and 6 images.

Save your models and output. Continue to the next exercise.